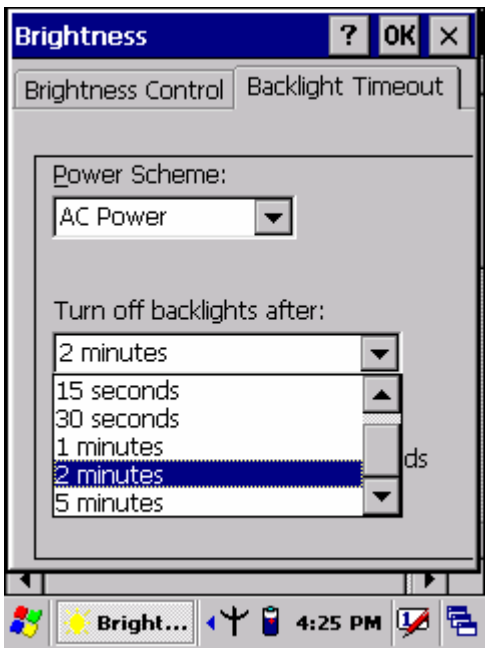

**Figure 3-4-5**

## 3.2.5 Certificates

Certificates are used by some applications for establishing trust and for secure communications.

 Certificates are signed and issued by certificate authorities and are valid for a prescribed period of time. Windows CE manages multiple certificate stores.

| <b>ICON</b>  | <b>ITEM &amp; FUNCTION</b>                                                             |
|--------------|----------------------------------------------------------------------------------------|
|              | "Store" Tab $(Figure 3-5-1)$ :                                                         |
| Certificates | In the Stores tab, select the certificate store you wish to view or<br>✓               |
|              | modify from the drop-down list ( <b>Figure 3-5-2</b> ).                                |
|              | The <b>Trusted Authorities</b> "store lists the top-level certificates<br>$\checkmark$ |
|              | for authorities you trust. (Figure 3-5-2, Figure 3-5-3)                                |
|              | The "My Certificates "store contains your personal certificates,<br>$\checkmark$       |
|              | which you use to identify yourself.                                                    |
|              | Intermediate certificate authorities that help establish a chain of<br>✓               |
|              | trust are stored in the "Other Authorities" store.                                     |
|              |                                                                                        |

**Table 3-4 Certificates(A)**

### **Table 3-4 Certificates(B)**

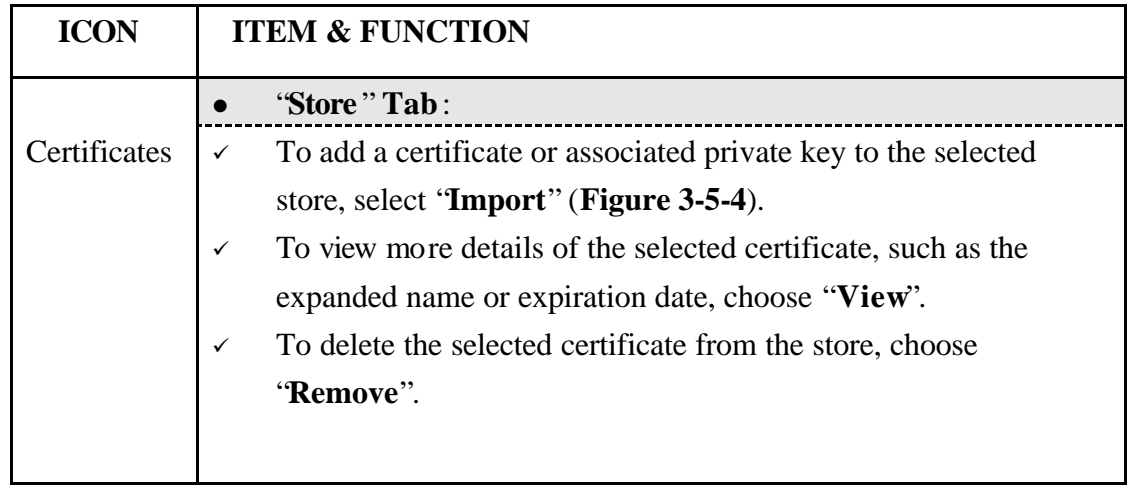

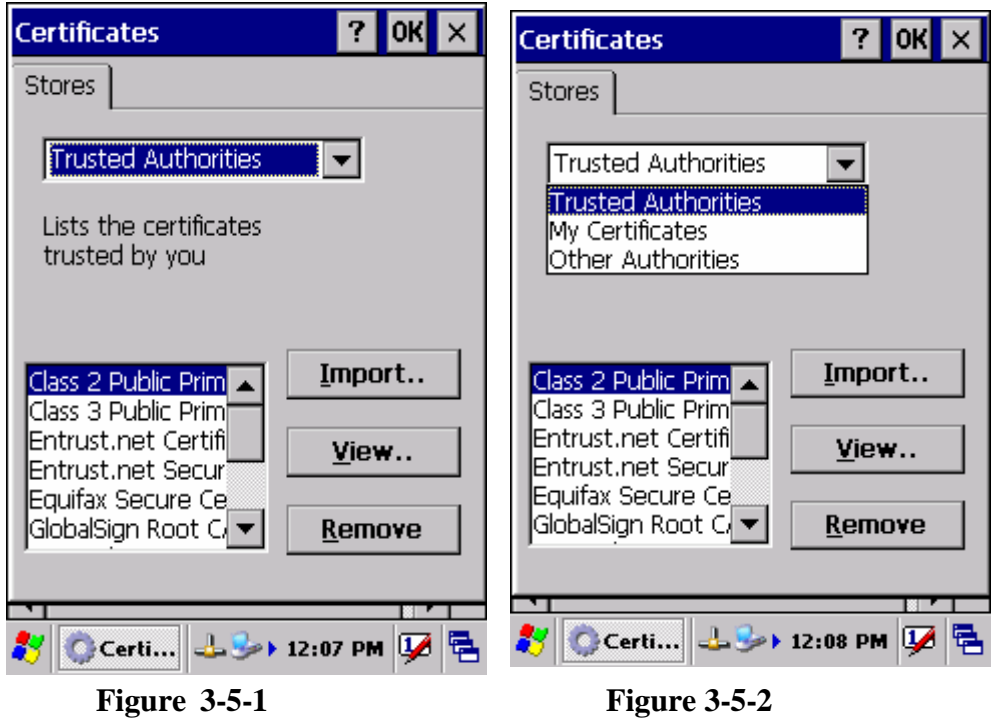

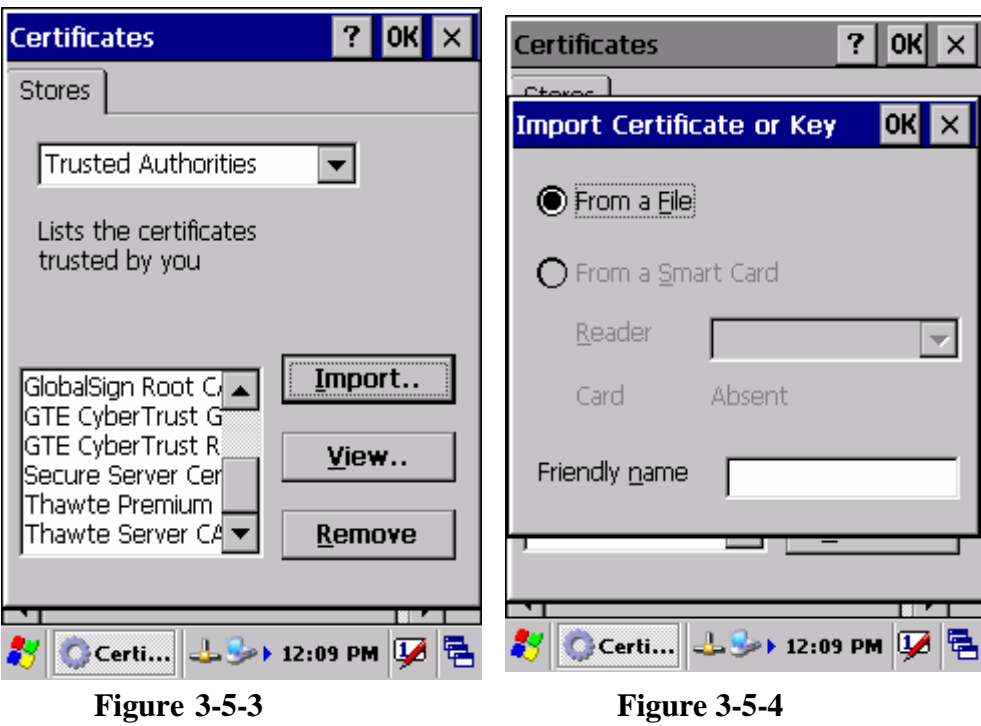

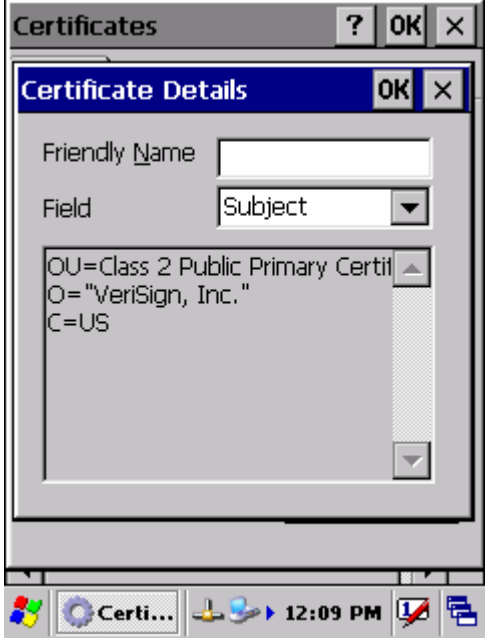

**Figure 3-5-5**

## 3.2.6 CPU Speed

### **Table 3-5 CPU Speed**

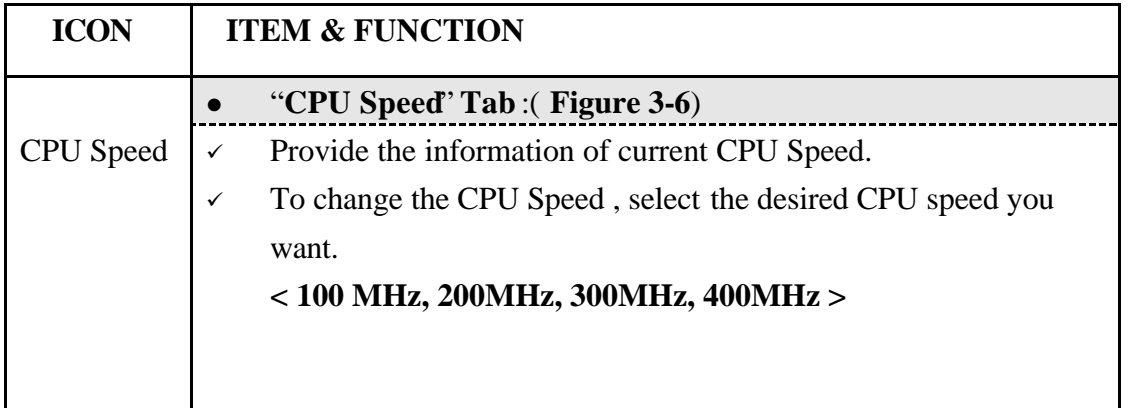

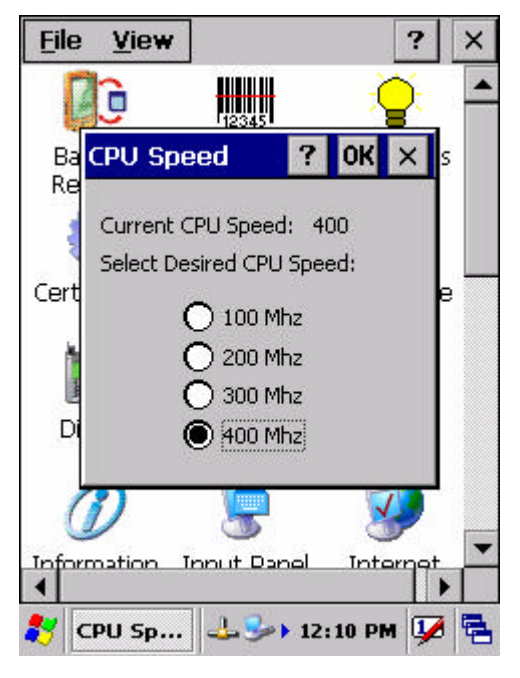

**Figure 3-6**

## 3.2.7 Date/Time

#### **Table 3-6 Date/Time**

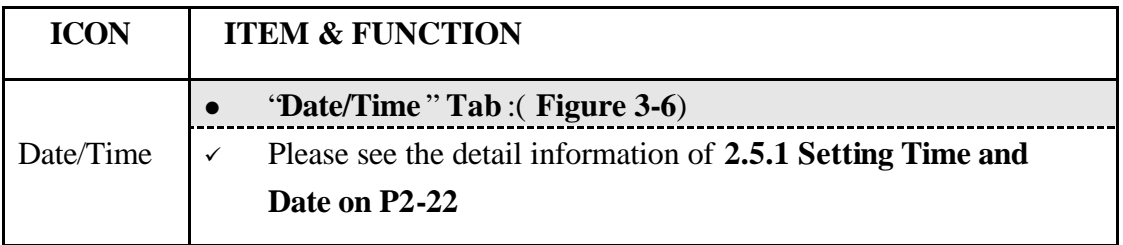

# 3.2.8 Dialing Properties

## **Table 3-7 Dialing properties(A)**

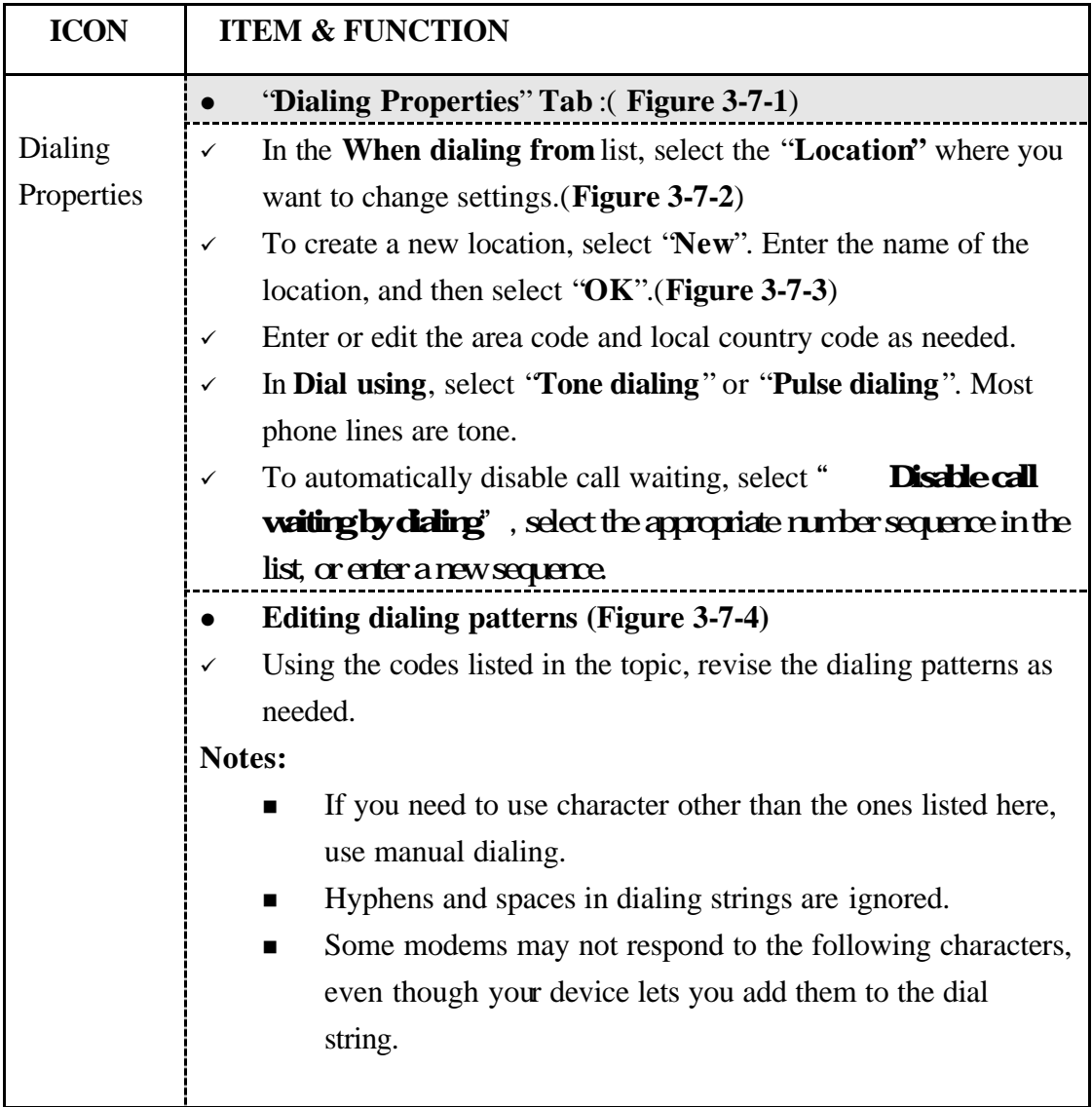

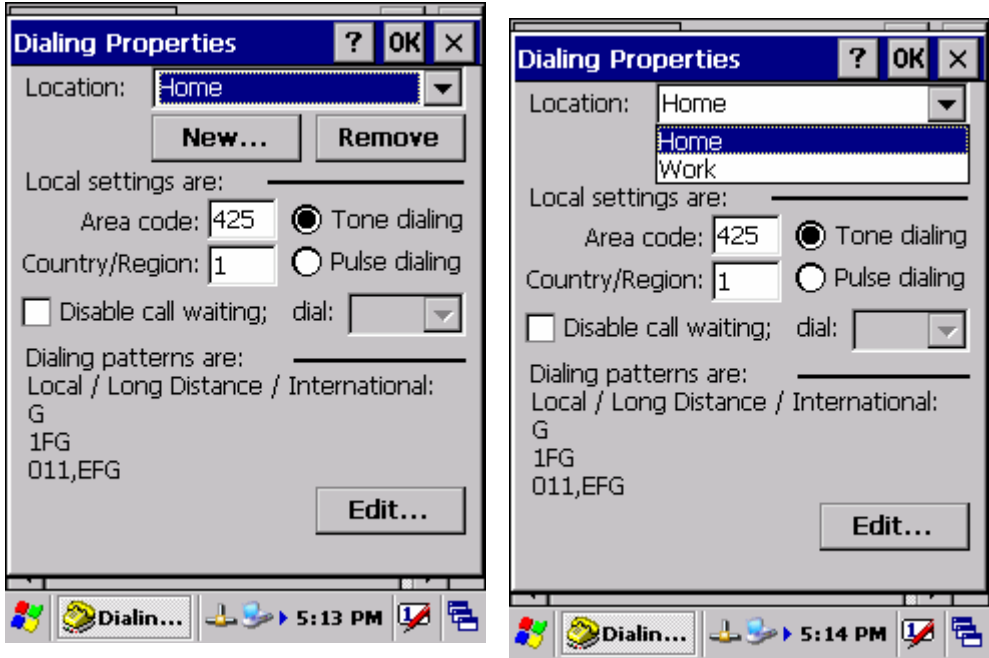

**Figure 3-7-1** Figure 3-7-2

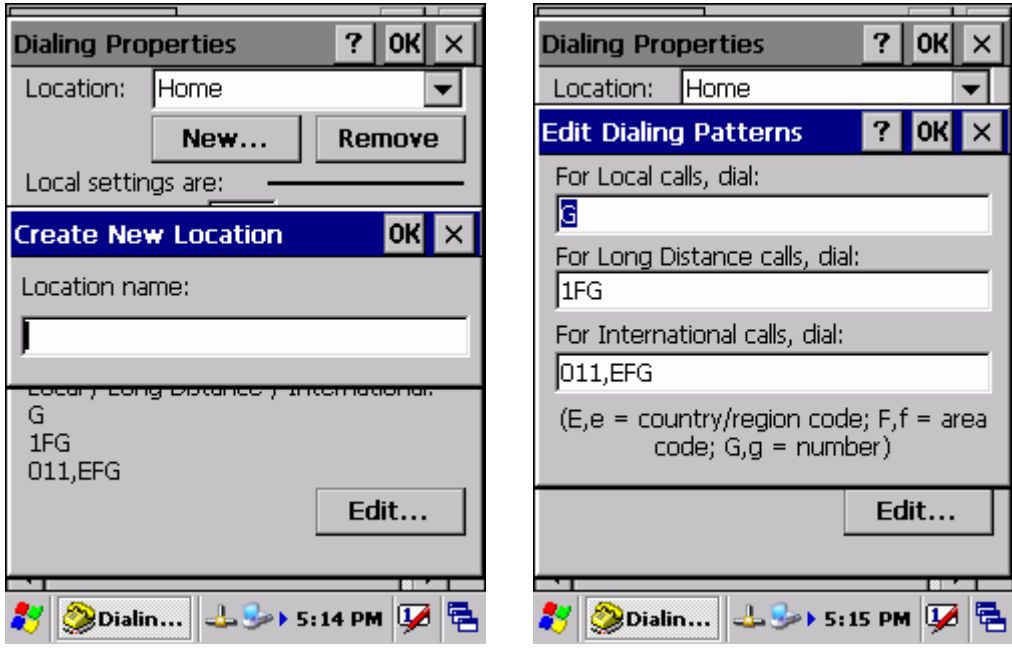

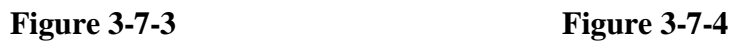

# 3.2.9 Display Properties

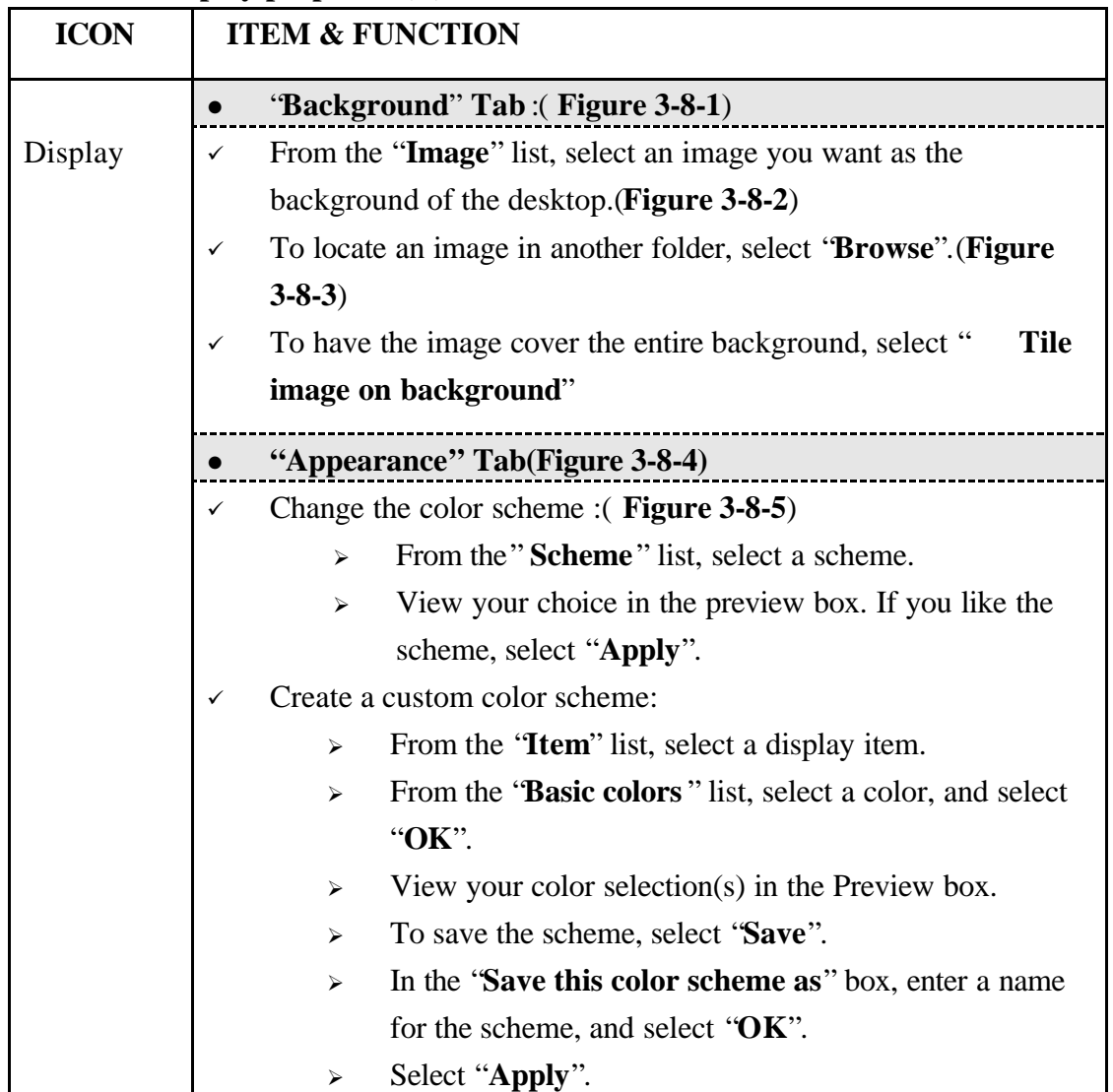

### **Table 3-8 Display properties(A)**

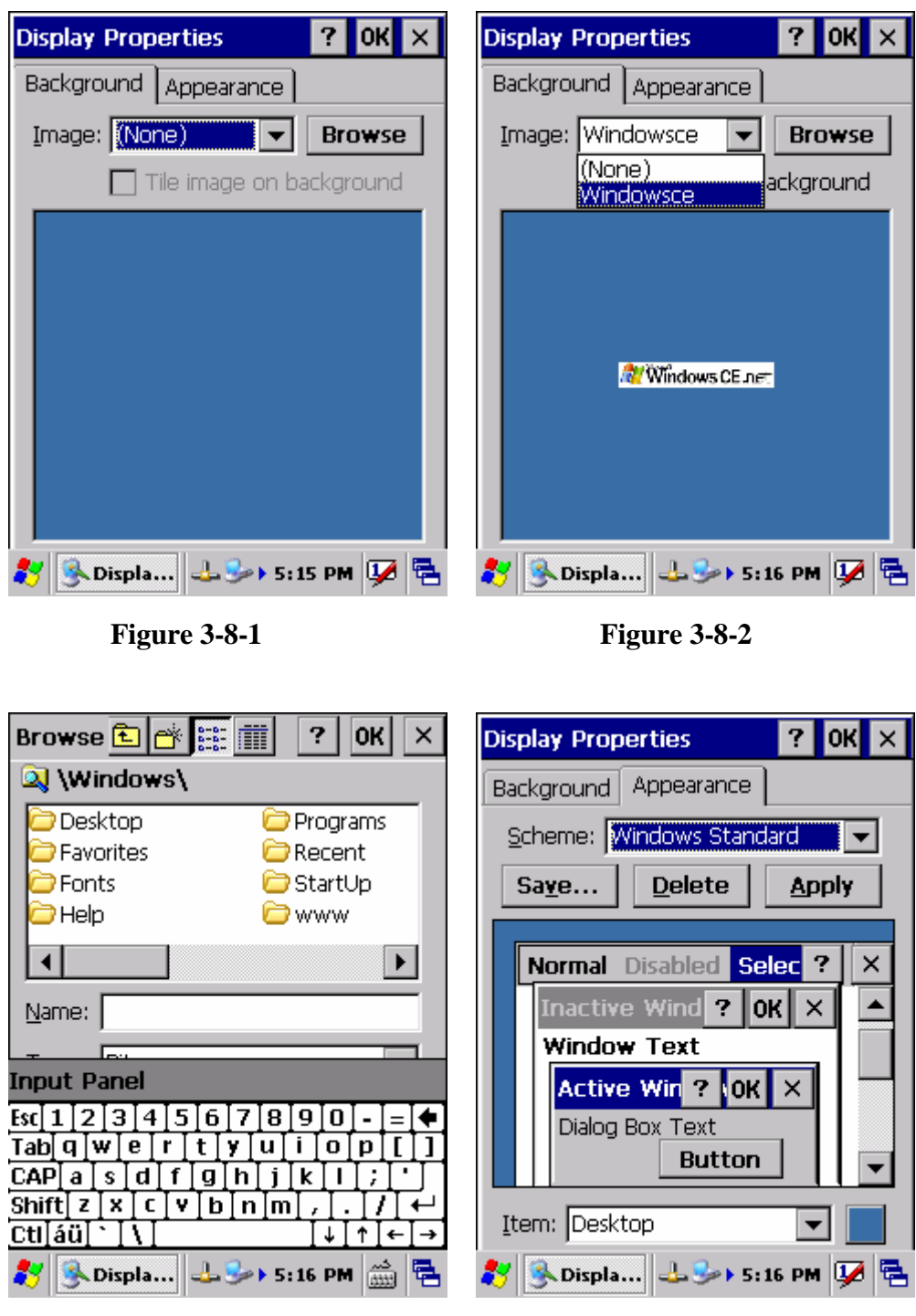

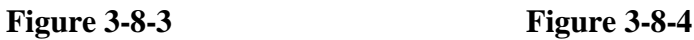

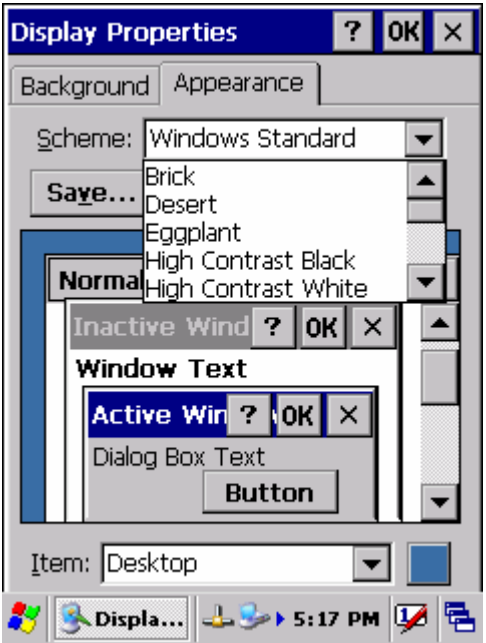

**Figure 3-8-5**

3.2.10 Fkey Settings

### **Table 3-9 FKey (A)**

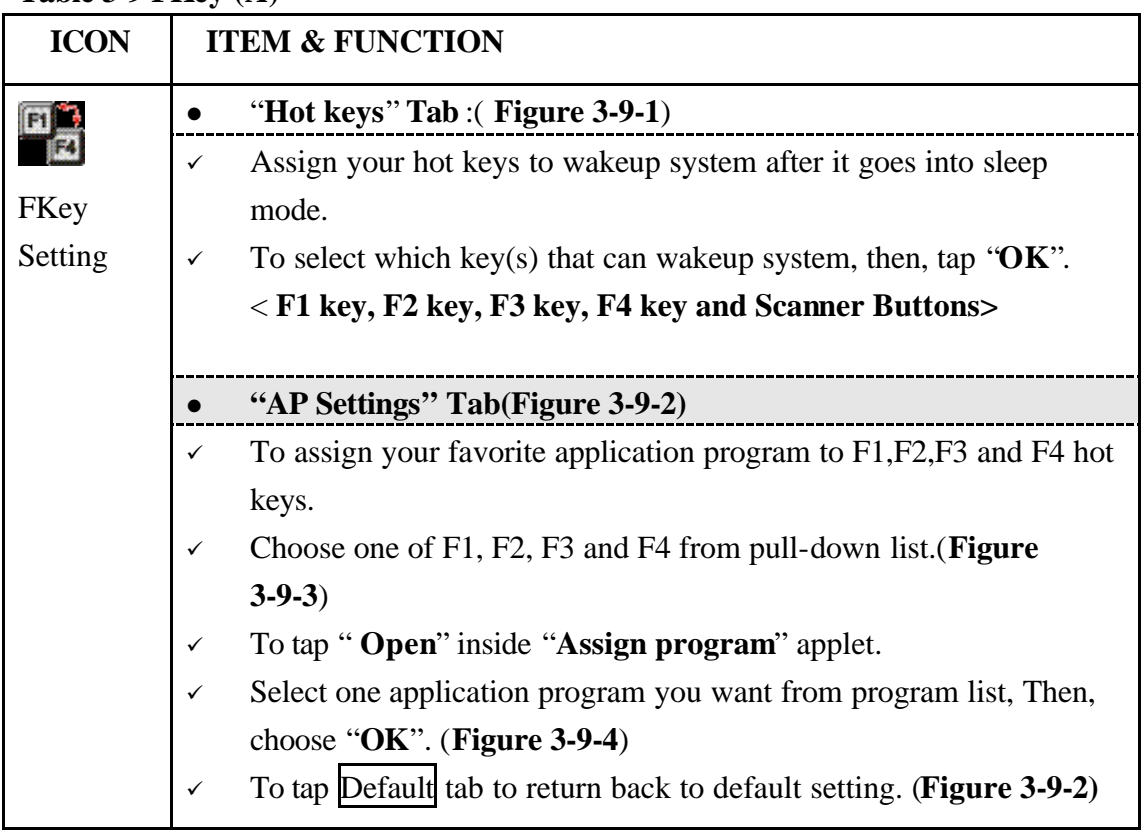

#### **Table 3-9 FKey (B)**

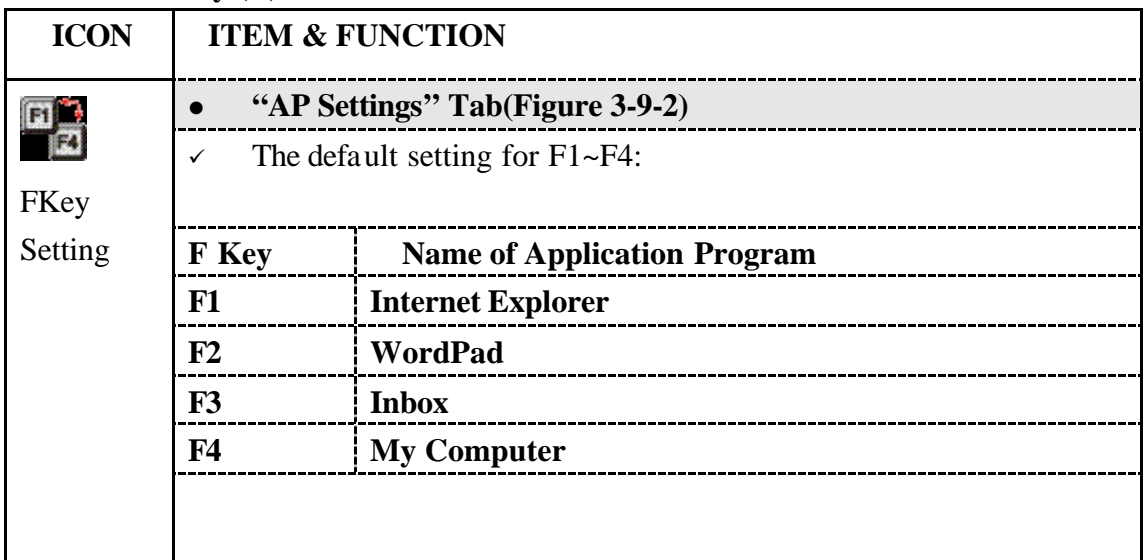

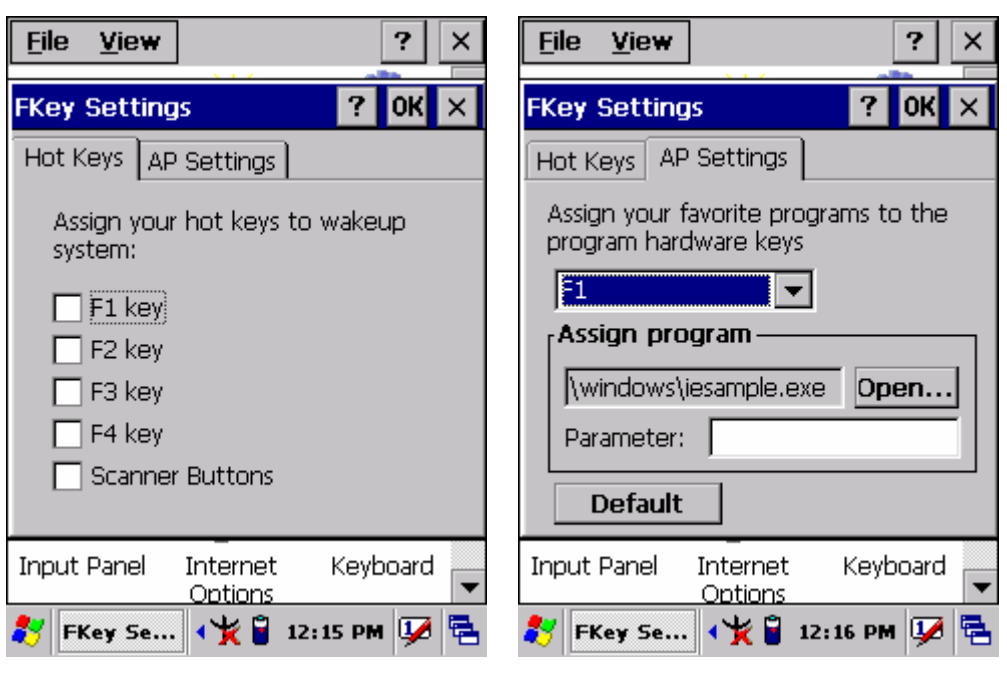

**Figure 3-9-1** Figure 3-9-2

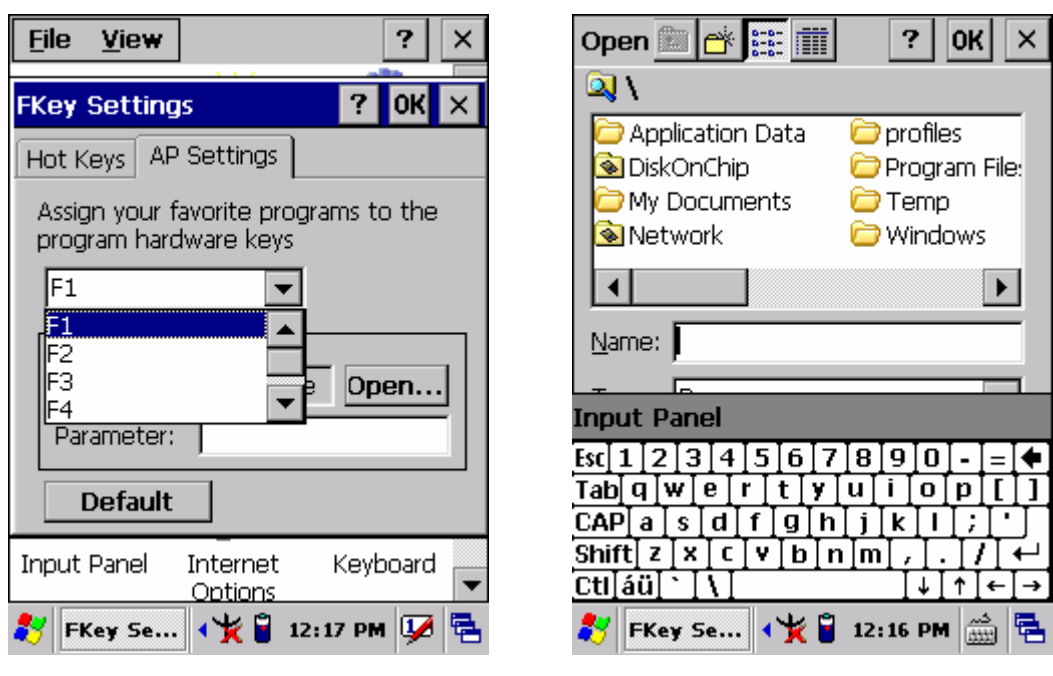

**Figure 3-9-3 Figure 3-9-4**

## 3.2.11 Information

#### **Table 3-10 Information**

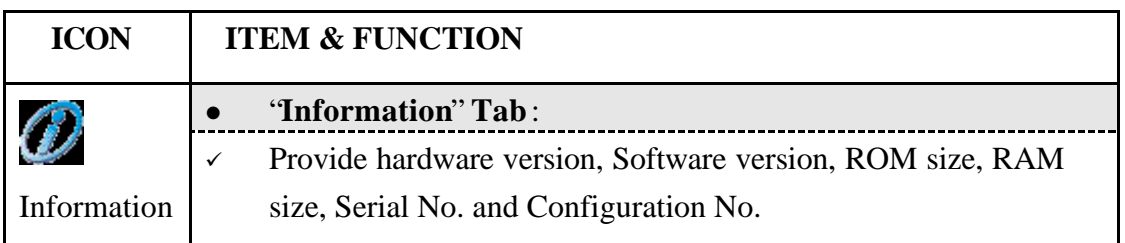

## 3.2.12 Input Panel

### **Table 3-11 Display properties(A)**

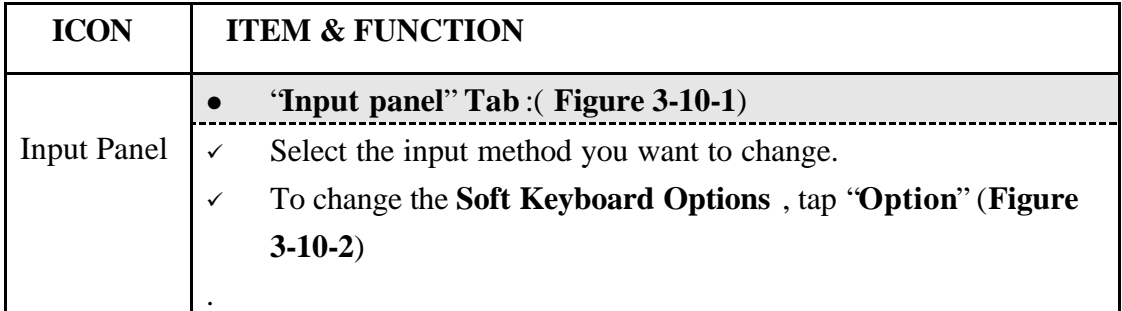

#### **Table 3-11 Display properties(B)**

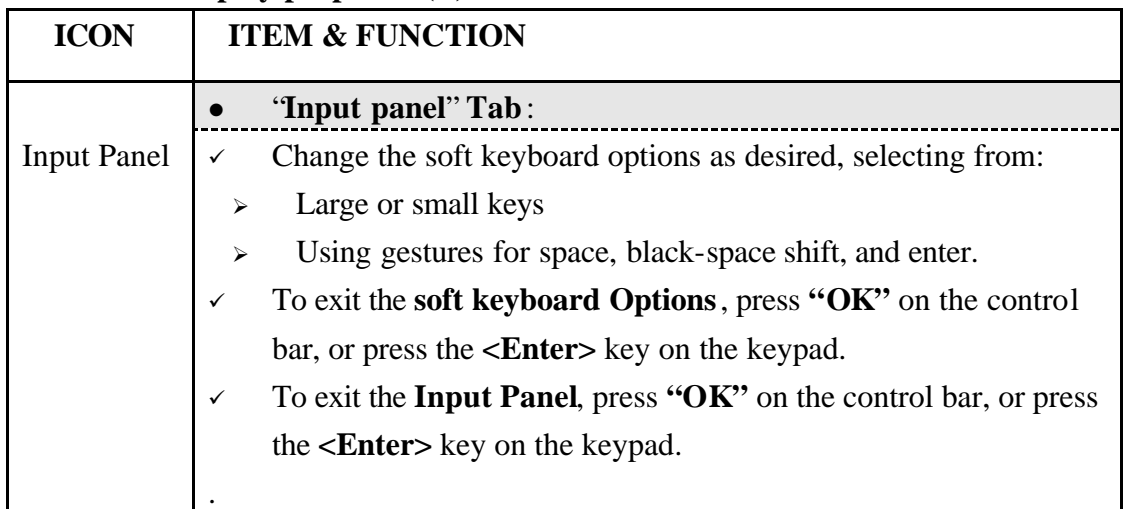

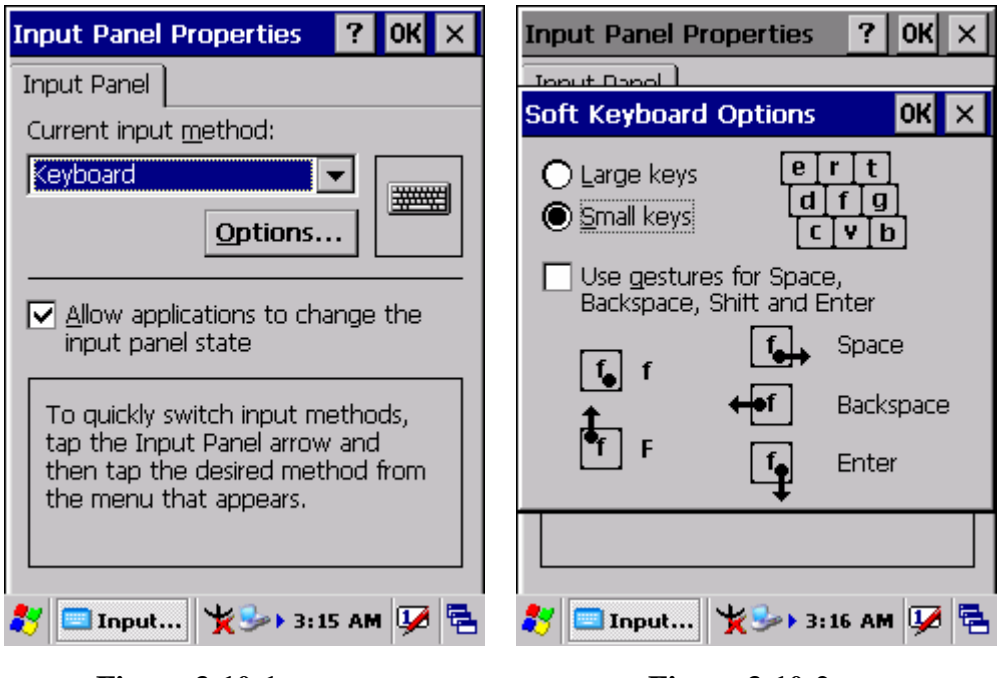

**Figure 3-10-1** Figure 3-10-2

3.2.13 Internet Options

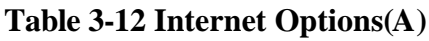

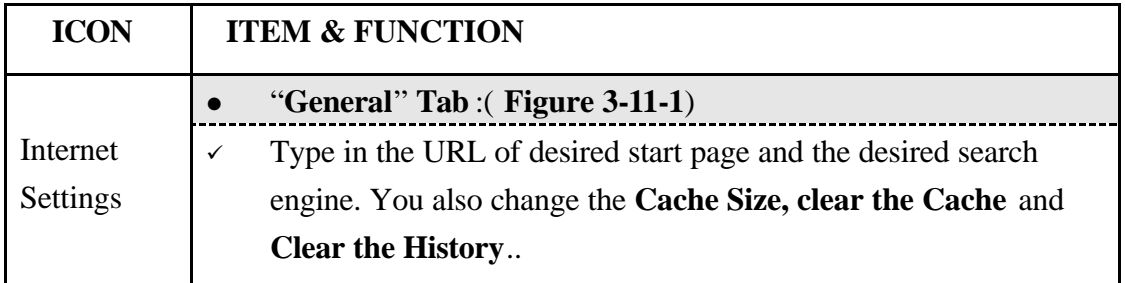

#### **Table 3-12 Internet Options(B)**

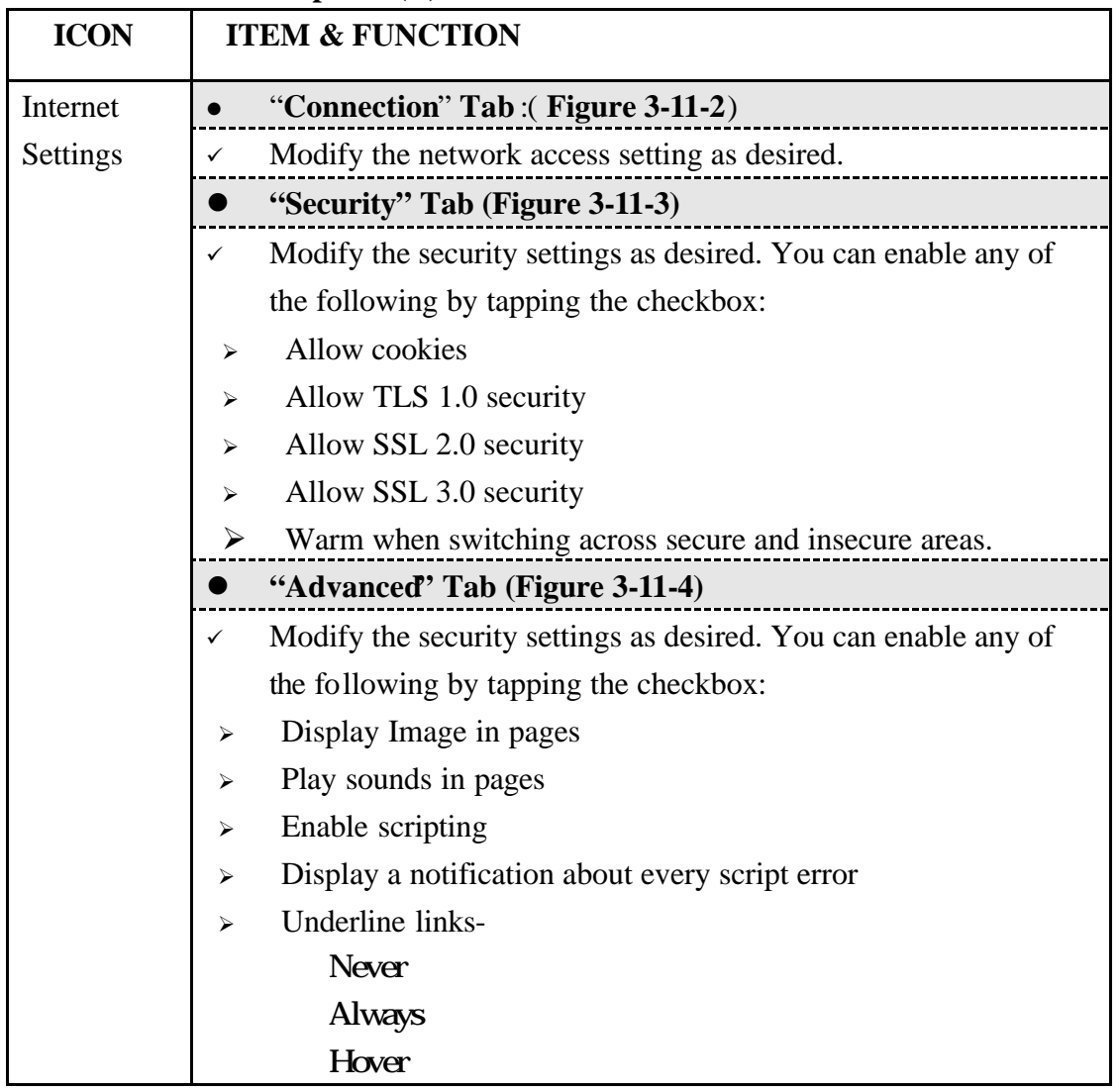

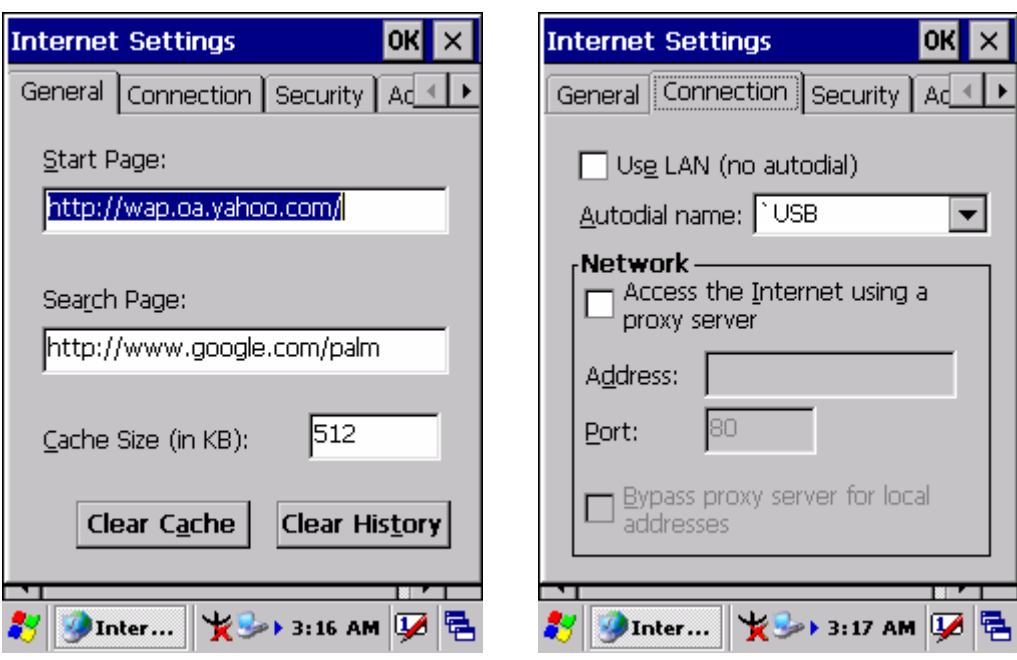

**Figure 3-11-1** Figure 3-11-2

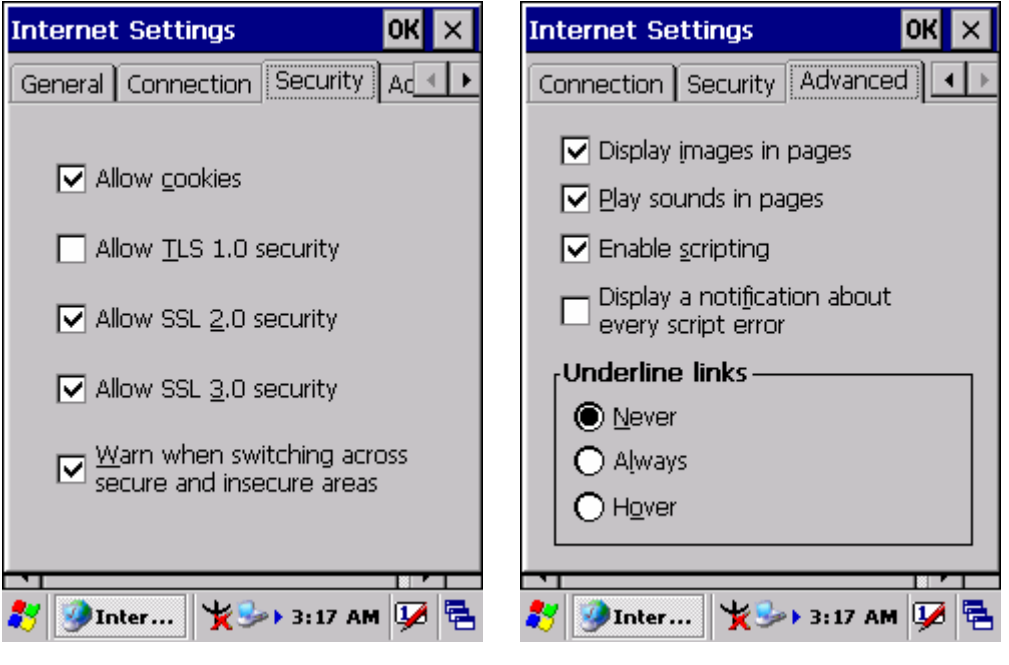

**Figure 3-11-3 Figure 3-11-4**

## 3.2.14 Keyboard

## **Table 3-13 Keyboard(A)**

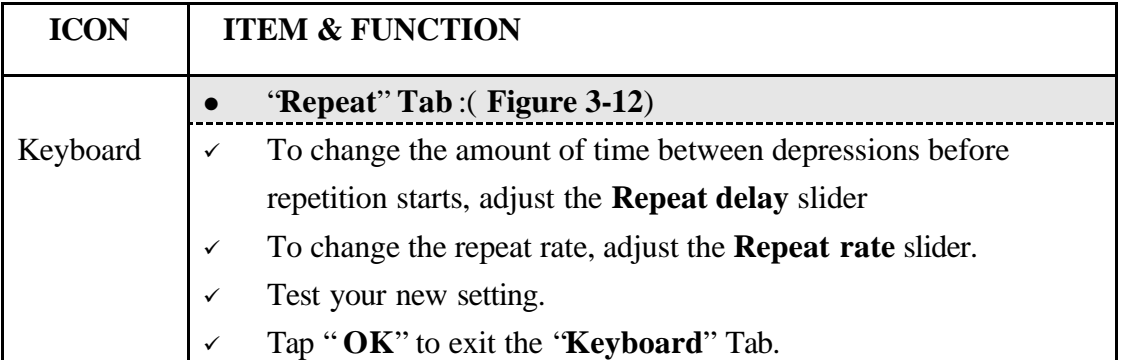

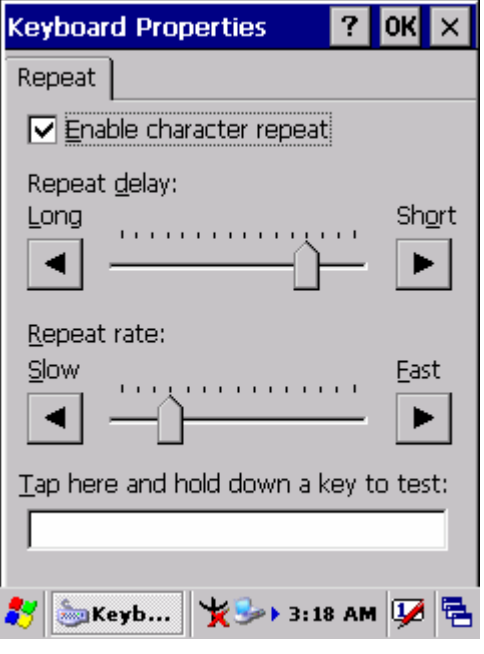

**Figure 3-12**

### 3.2.15 Mouse

#### **Table 3-14 Mouse(A)**

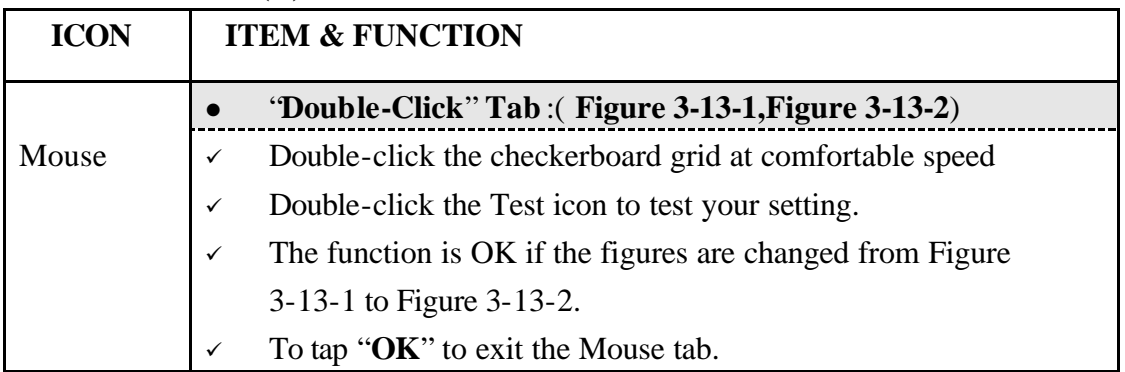

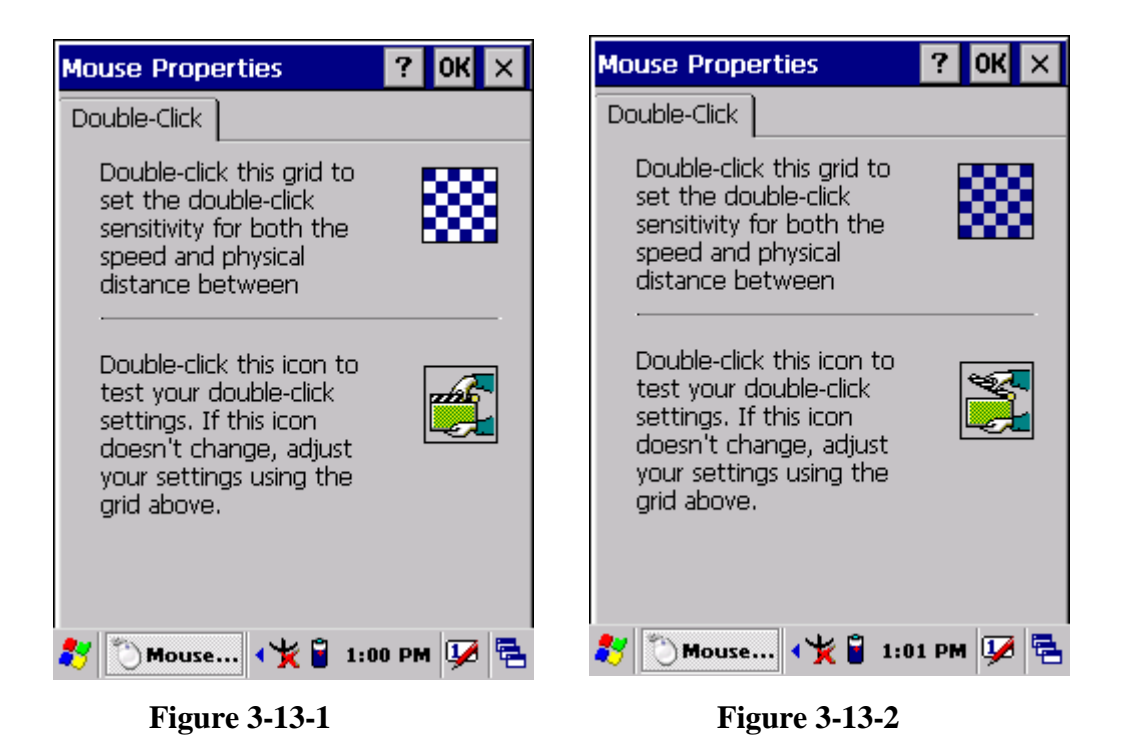

# 3.2.16 Network and Dial-up Connections

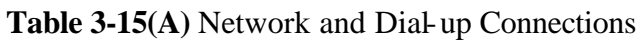

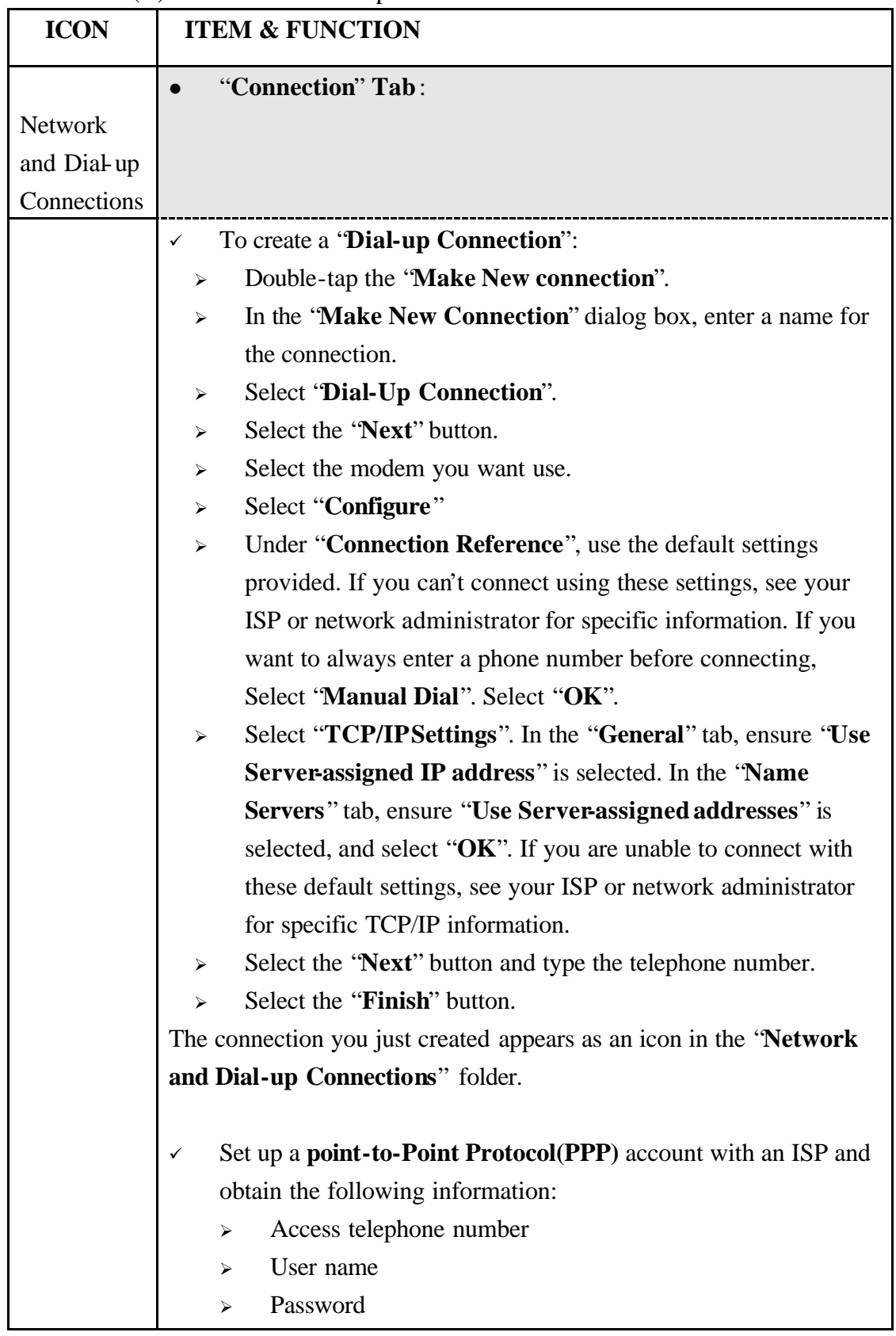

#### **Table 3-15(A)** Network and Dial-up Connections

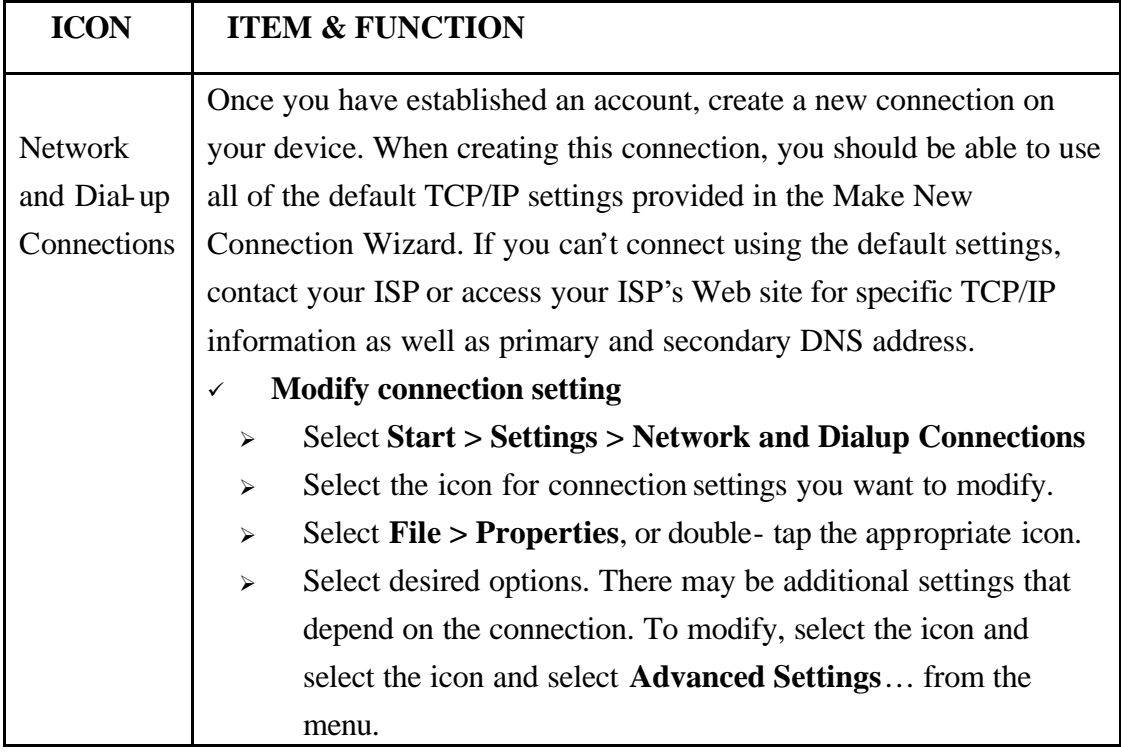

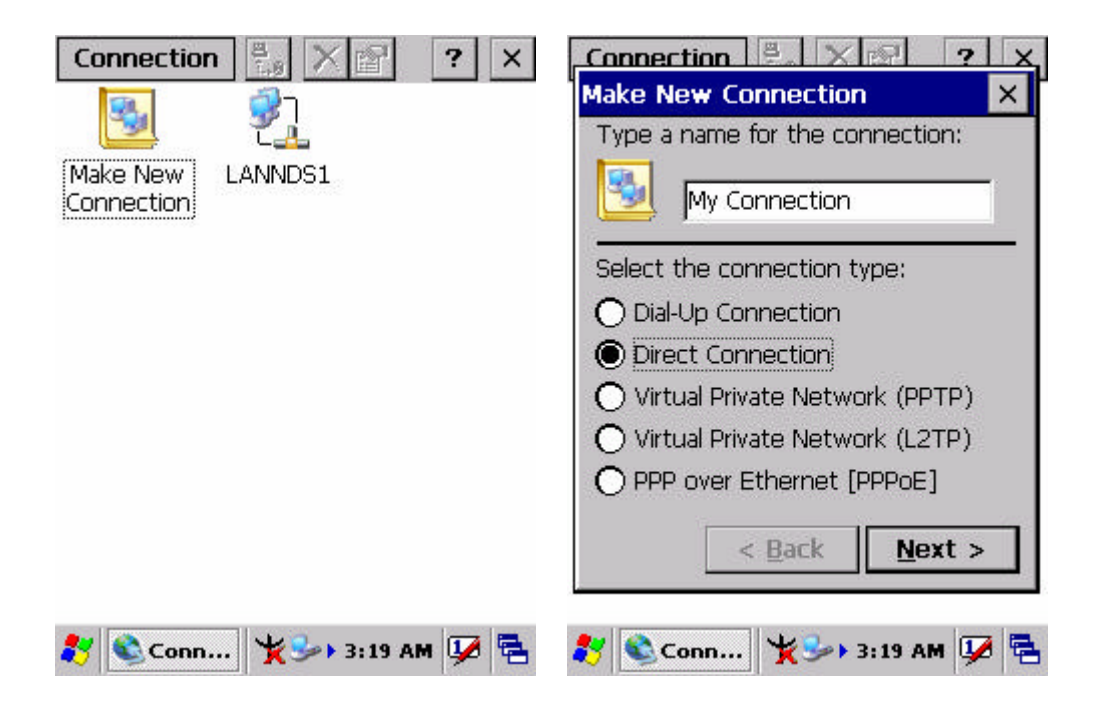

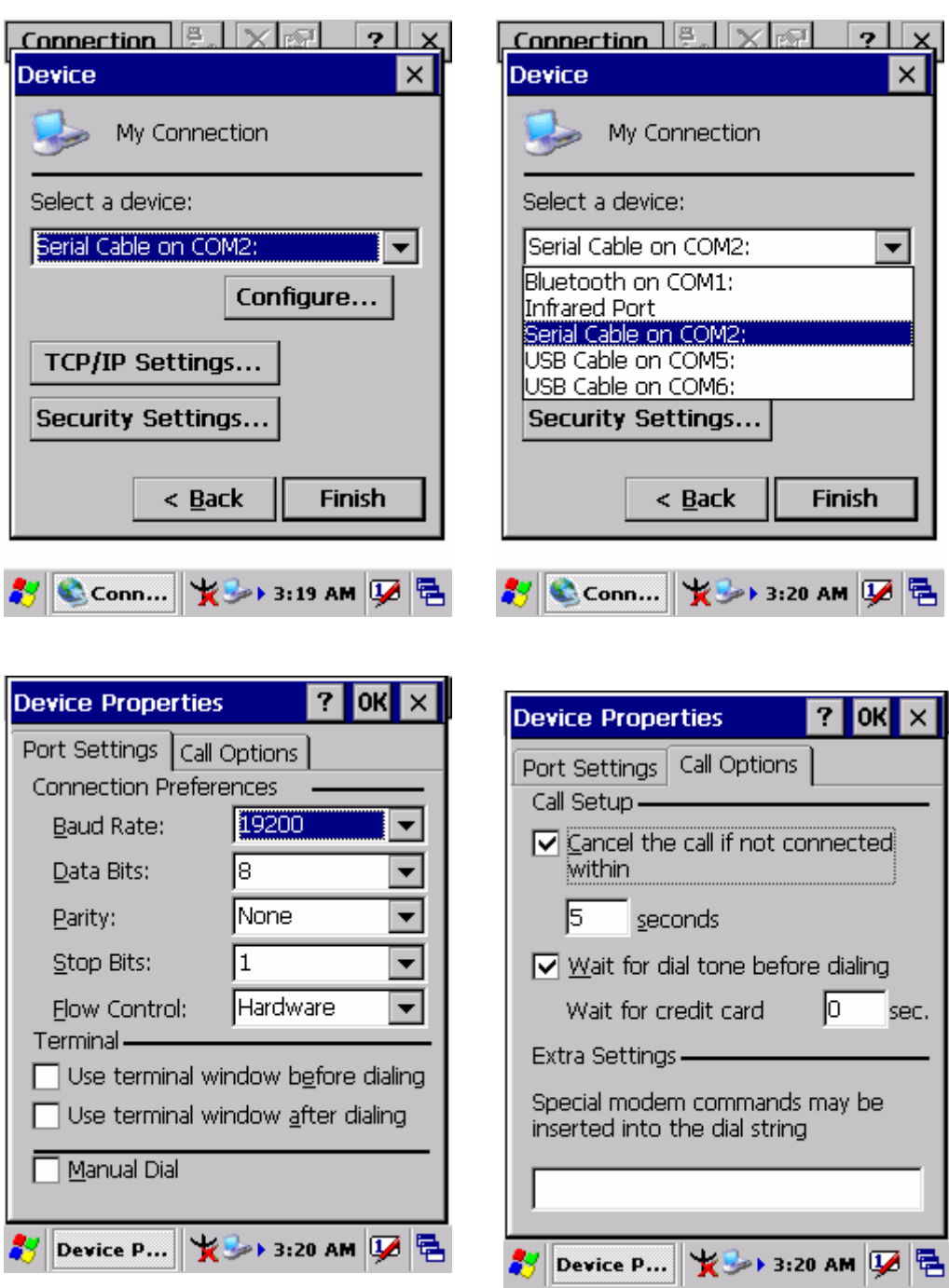